## **Koncernkontoret**

Avdelningen för digitalisering och IT Melior/Läkemedel

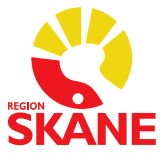

Datum 2014-01-28

 $1(2)$ 

## **Dela fönster**

En möjlighet att se t ex ordinationsöversikt och utdelningslista samtidigt.

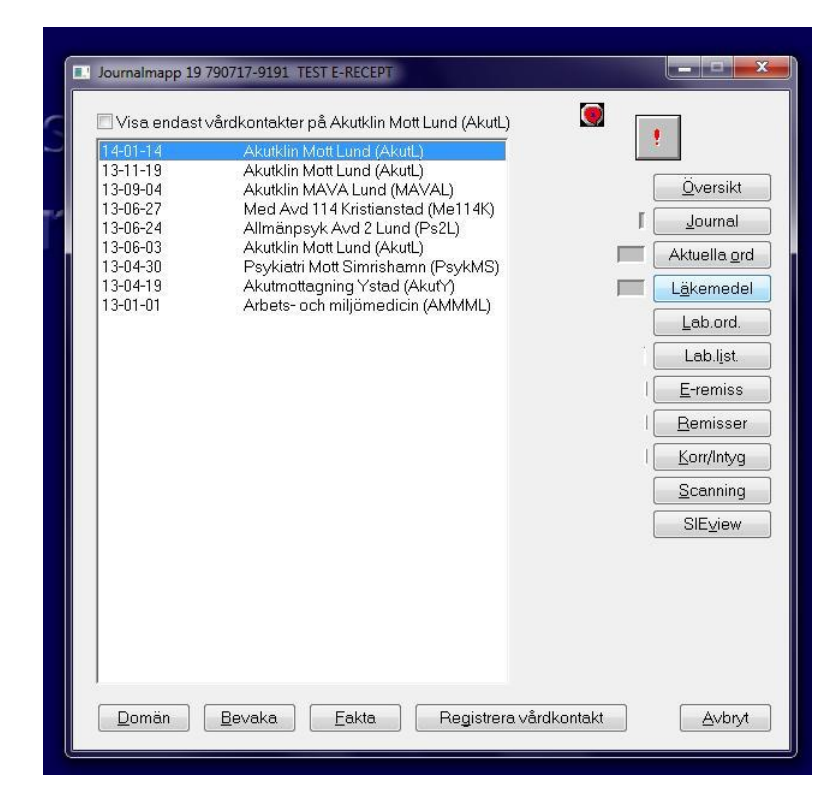

Öppna ordinationsöversikten (knappen Läkemedel)

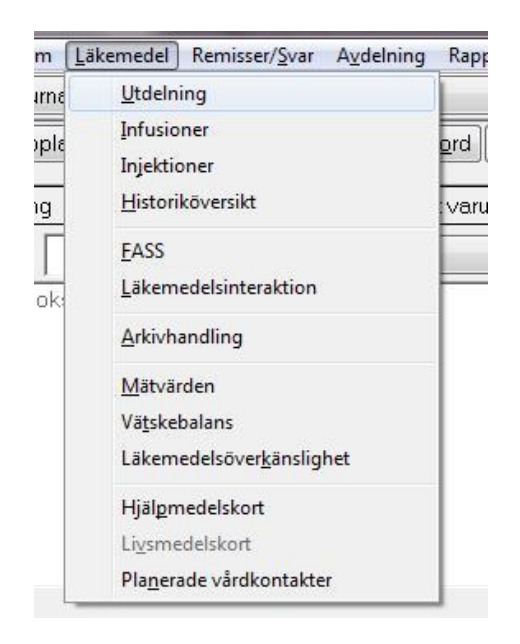

## **Koncernkontoret**

Avdelningen för digitalisering och IT Melior/Läkemedel

Datum 2014-01-28

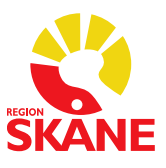

2 (2)

Klicka på "Läkemedel" i menyraden. Välj "Utdelning".

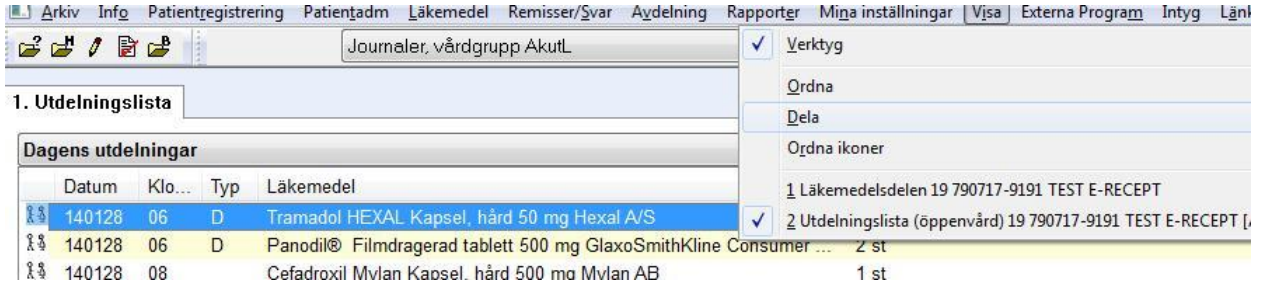

Klicka på "Visa" i menyraden och välj "Dela".

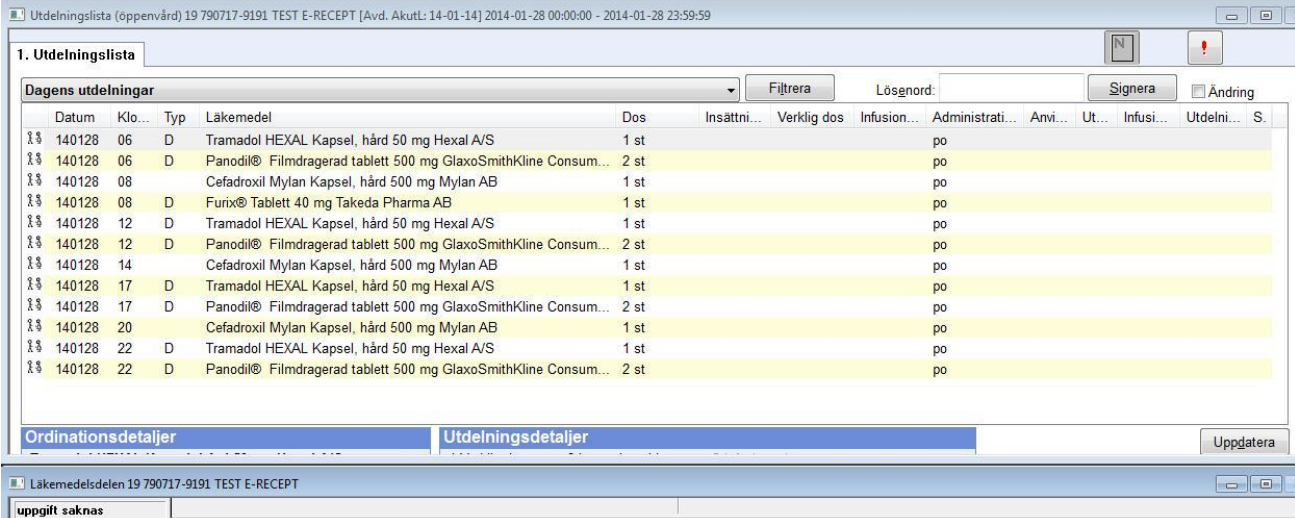

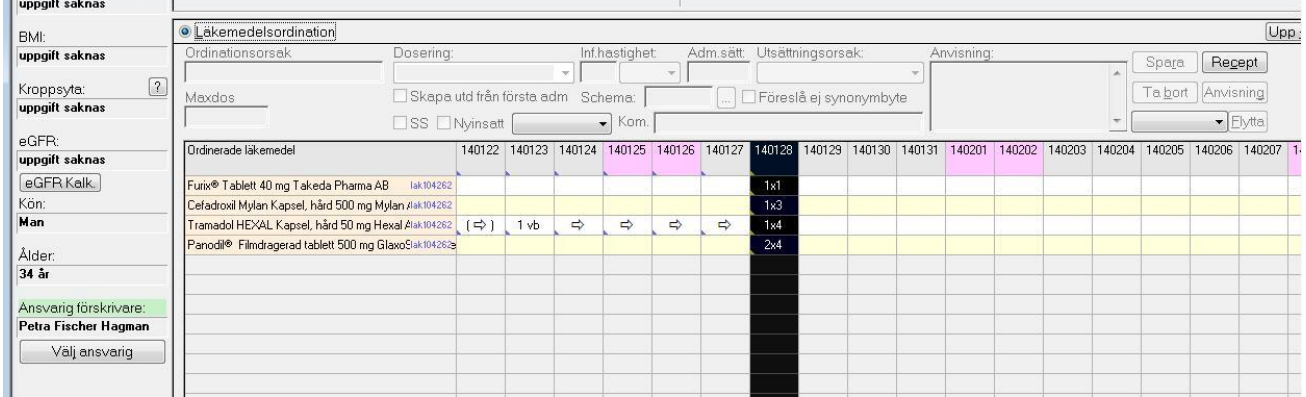

Utdelningslistan och ordinationsöversikten presenteras samtidigt på skärmen.